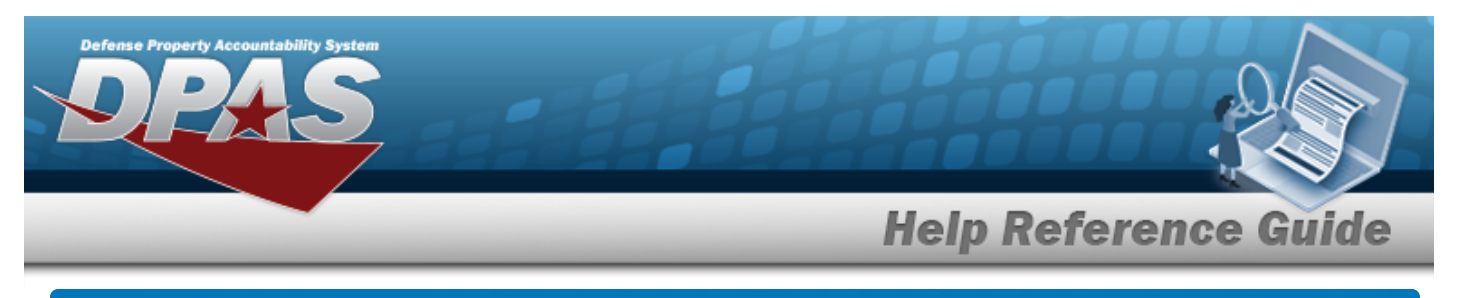

# **Accounting Transaction Inquiry**

## **Overview**

The Materiel Management/Inventory Control Point module Accounting Transaction Inquiry page displays all the transactions for stock items within the warehouse.

#### **Note**

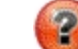

Some search fields provide **Intellisense i**, which is the automatic completion of a field entry in a software application.

The application displays a selectable word or phrase in that field, based on the input (that was previously entered), without having to completely type the entry.

This is identified by a lowercase italic  $\mathbf{I}$  preceding the field name.

## **Navigation**

Inquiries > Accounting Transaction Inquiry > Accounting Transaction Inquiry page

#### **Procedures**

#### **Search for an Accounting Transaction**

*One or more of the Search Criteria fields can be entered to isolate the results. By default, all*

*results are displayed. Selecting at any point of this procedure returns all fields to the default "All" setting.*

1. In the Search Criteria box, narrow the results by entering one or more of the following optional fields.

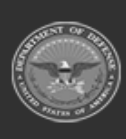

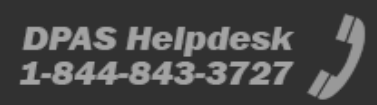

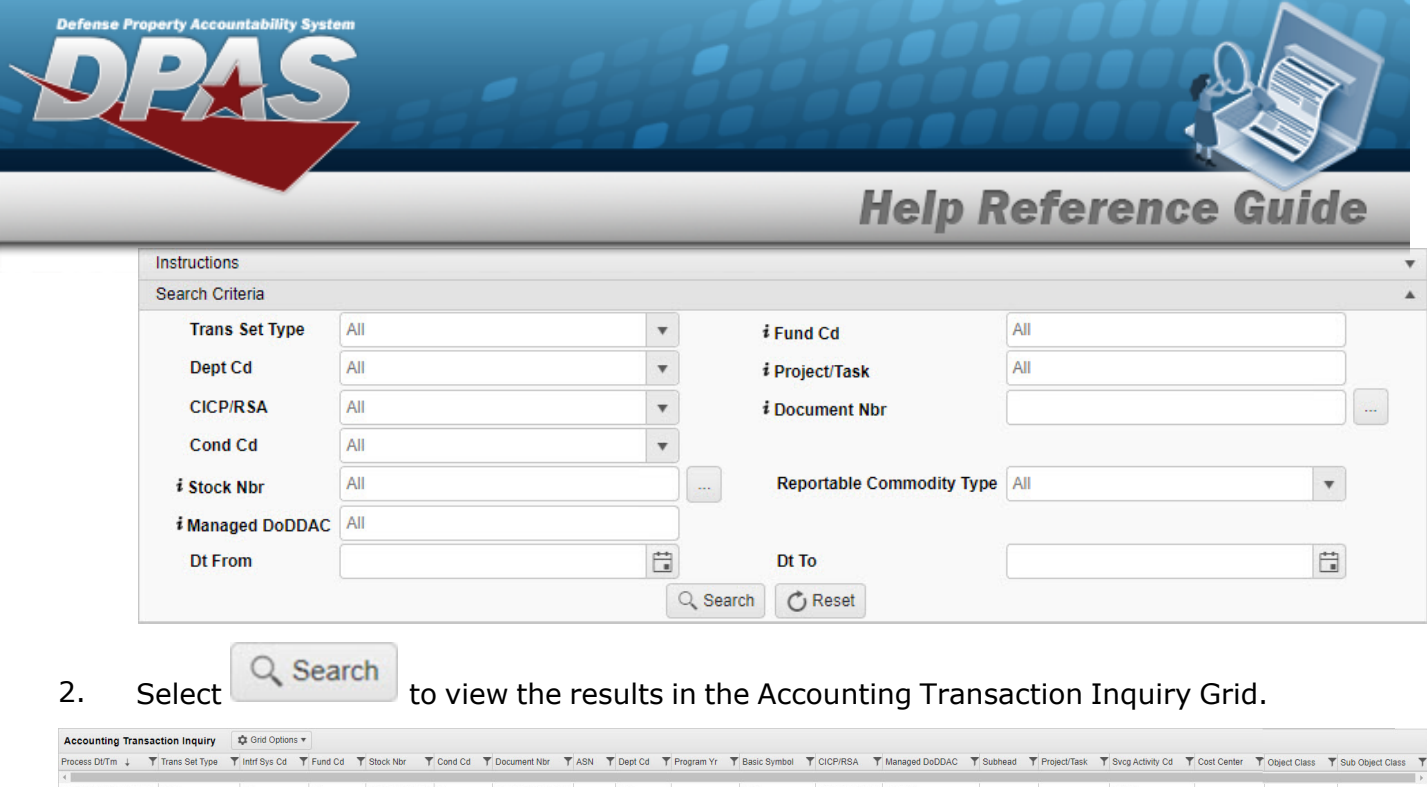

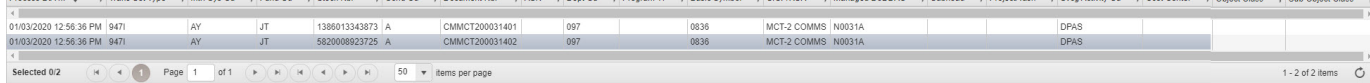

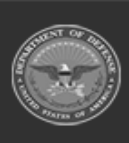